Інформаційне забезпечення туристського походу засобами табличного процесора Excel виглядає так:

## **rozrachunky**

#### **Зміст папки: розрахунки на похід**

**EX** energovytraty

Зміст файла: енергоємність добової норми продуктів на одну людину

kalorijnist

Зміст файла: загальна вага продуктів на похід для всієї групи

**x**<br>vartist

Зміст файла: вартість продуктів на похід

**Практична робота** за темою "Розробка інформаційної моделі туристського походу засобами технологій Excel"

**Теоретична частина**: "Енергетичні витрати у туристичному поході"

**Основний обмін.** Основний обмін – величина постійна. Вона складає 1 ккал. за 1 годину на 1 кг маси тіла. Всього за добу для чоловіків при масі 70 кг витрати складають 1700 ккал., для жінок при масі тіла 60 кг – 1450 ккал. Для дітей такі витати виші на 15%, чим для дорослих, або 1,15 ккал. за 1 годину на 1 кг маси тіла.

При підрахунку загального числа енерговитрат за добу витрати на основний обмін вираховуються окремо тільки на період сну. Наприклад 8 годин сну для чоловіків складають 1 ккал. Х 8 г Х 70 кг = 560 ккал.

Всі види робіт та відпочинку решти 16 годин на добу в основний обмін входять складовою.

Під дією вживання їжі розхід енергії підвищується, що пов'язано з посиленням окислювальних процесів. При цьому основний обмін збільшується на 10-15 % на добу. Найбільше підвищення основного обміну відбувається при прийомі білків – 30-40%, вуглеводи збільшують обмін на 4- 7%, жири – на 4-14%. Це є специфічна динамічна дія їжі.

Основний обмін та специфічна динамічна дія їжі належить до нерегульованих (не залежних від волі людини) витрат енергії.

Різноманітні форми фізичної діяльності, їх інтенсивність та тривалість суттєво впливають на розхід енергії. Ці витрати в залежності від умов та волі людини можуть значно змінюватись. Так, при ходьбі в середньому темпі з рюкзаком масою 15 кг., енергії витрачається в 5 разів більше, ніж в стані спокою. В окремих випадках при виконанні тривалої та тяжкої роботи, яку виконують туристи в складних походах, добові витрати енергії доходять до 8000 ккал. Зміни інтенсивності обміну речовин та енергії відбувається не тільки при виконанні фізичної роботи, але й під впливом емоцій та мете реологічних факторів – температури, вологості повітря, сили вітру, тиску. Багато чисельні дослідження показують, що витрати енергії людини в стані спокою на великих висотах відповідають витратам людини, яка виконує інтенсивну роботу в умовах долини. Витрати енергії залежать від підготовленості організму до виконання відповідної роботи та тренованості.

**Витрати енергії на відпочинок на маршруті та роботи на біваку**. Відпочинок на маршруті при 7,5 годинному переході складає 2 години (6 малих привалів по 10 хвилин та 2 великих привали по 30 хвилин). За цей час організм витрачає біля 250 ккал.

Роботи з організації та зняттю біваку займе 1,5 години (250 ккал.).

Їжа на біваку (сніданок, вечеря) продовжується 1 годину (120 ккал.).

Роботи на біваку: заготівля дров, обладнання кухні, водопостачання, переодягання, сушка спорядження, ведення щоденника, аналіз поточного дня та планування на наступний день - 3,5 години (500ккал).

Ранковий та вечірній туалет – 0,5 години (60 ккал).

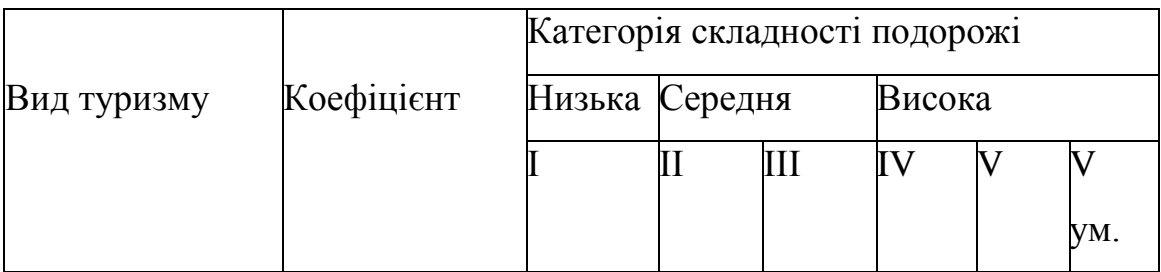

### **Розрахунок енерговитрат в залежності від виду туризму**

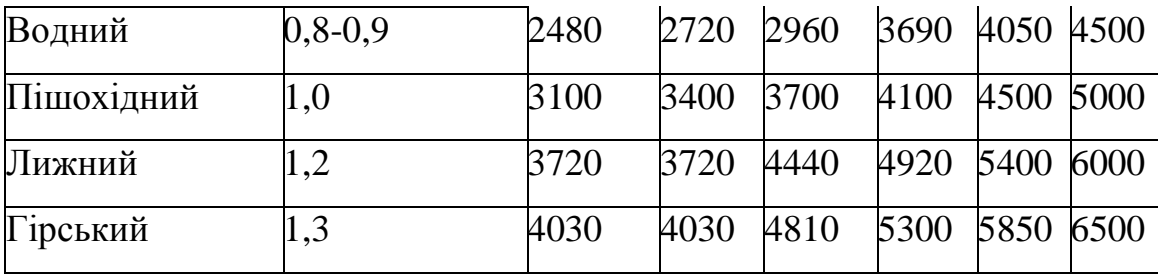

При додаванні енергетичних витрат на основний обмін, специфічну динамічну дію та витрати на відпочинок на маршруті, виходить величина 2000 ккал. Це важлива величина, яка присутня у будь-якому туристичному поході, у спортивній подорожі будь-якої складності. Вона може несуттєво коливатись, але з певною вірогідністю її можна прийняти за постійну, до якої потім можна додавати головні витрати, пов'язані з безпосереднім пересуванням по маршруту. А ці витрати залежать від виду туризму, категорії та складності подорожі.

# **Енерговитрати в залежності від виду туризму, рельєфу місцевості,**

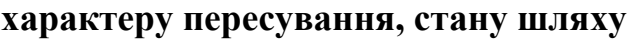

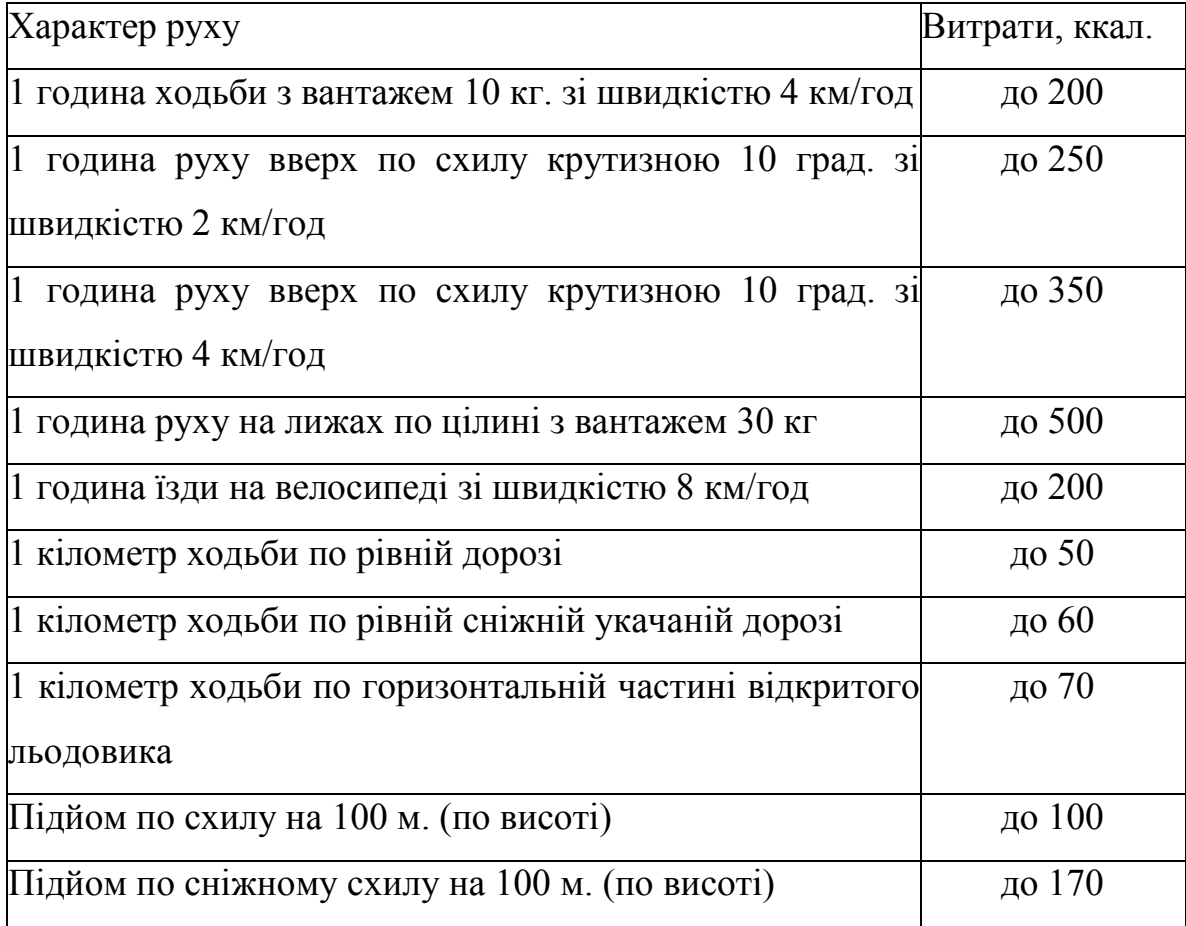

**Витрати енергії на пересування по маршруту**. В залежності від виду туризму, способу пересування в поході, категорії складності маршруту, пори року, ваги спорядження розраховано енерговитрати, які подані наступними таблицями: "Розрахунок енерговитрат в залежності від виду туризму", "Енерговитрати в залежності від виду туризму, рельєфу місцевості характеру пересування, стану шляху", "Приблизний денний раціон харчування для учасника туристичного походу"

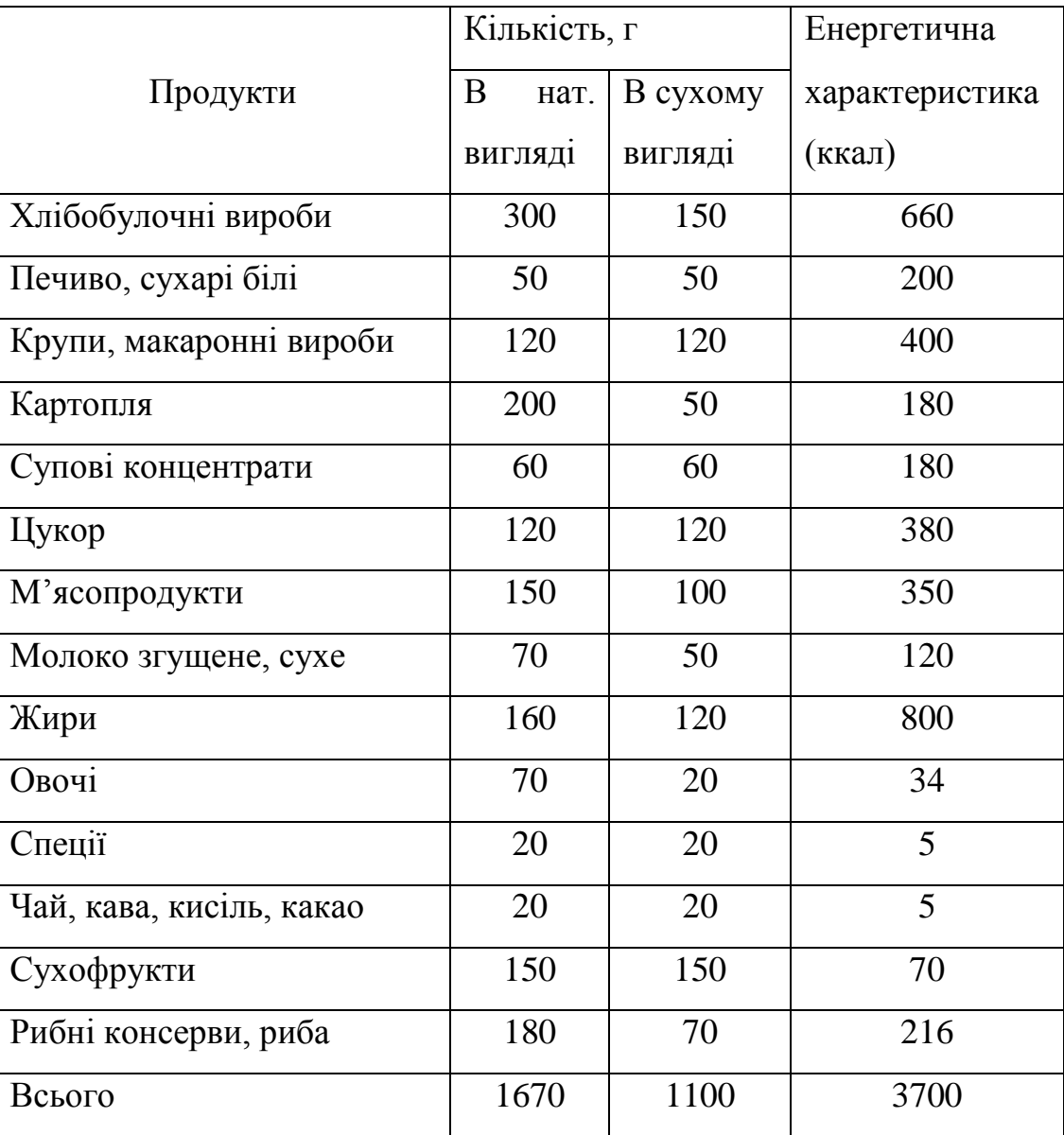

**Приблизний денний раціон харчування для учасника**

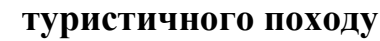

**Робота 1.** Визначити калорійність та вартість продуктового набору на похід ІІІ категорії складності на засобами табличного процесора Excel із застосуванням технологій: побудови та форматування таблиць, імпорту у книгу таблиць із додатка Access, сортування даних, побудови формул обчислення, використання редактора формул, використання функцій.

### Порядок виконання:

1. Завантажити додаток Excel.

2. Підготувати розрахунок "Визначення калорійності та вартості продуктів на піший похід ІІІ категорії складності". Створити шапку розрахунку, використовуючи кнопку "Об'єднати та розмістити по центру" на панелі "Форматування" (для В, С, D, E, F, G, H – 2, 3).

3. Використати команду головного меню "Формат→Клітини" та закладку "Вирівнювання" (для В, С, D, E, F, G, H – 2, 3).

4. Пронумерувати стовпчики, використавши попередні команди (для В, C, D,  $E, F, G, H - 4$ .

5. Імпортувати з СУБД Access назву продуктів (для В 5-18).

6. Імпортувати з СУБД Access добову норму продуктів на людину в грамах (для С 5-18).

7. Імпортувати з СУБД Access енергетичну цінність продуктів в кілокалоріях на 100 грам продукту (для D 5-18).

8. Імпортувати з СУБД Access ціну продуктів у гривнях (для G 5-18).

9. Занести у клітину С21 тривалість походу у днях.

10.Занести у клітину С22 кількість учасників походу.

11.Розрахувати енергоємність добової норми продуктів на одну людину:

12.Стати курсором у клітину Е5, після чого занести у віконечко формулу розрахунку (C5\*D5/100), натиснути кнопку "Enter", або клацати мишкою.

13.Ставати курсором у кожну з наступних клітин С6-18 і клацати мишкою.

14.Розрахувати загальну вагу продуктів для цілої групи:

15.Стати курсором у F5, занести формулу у віконечко формул, враховуючи показники клітин С21, 22 (С5\*\$C\$21\*\$C22/1000), натиснути кнопку "Enter", або клацнути мишкою.

16.Ставати курсором у кожну з наступних клітин F6-18 і клацати мишкою.

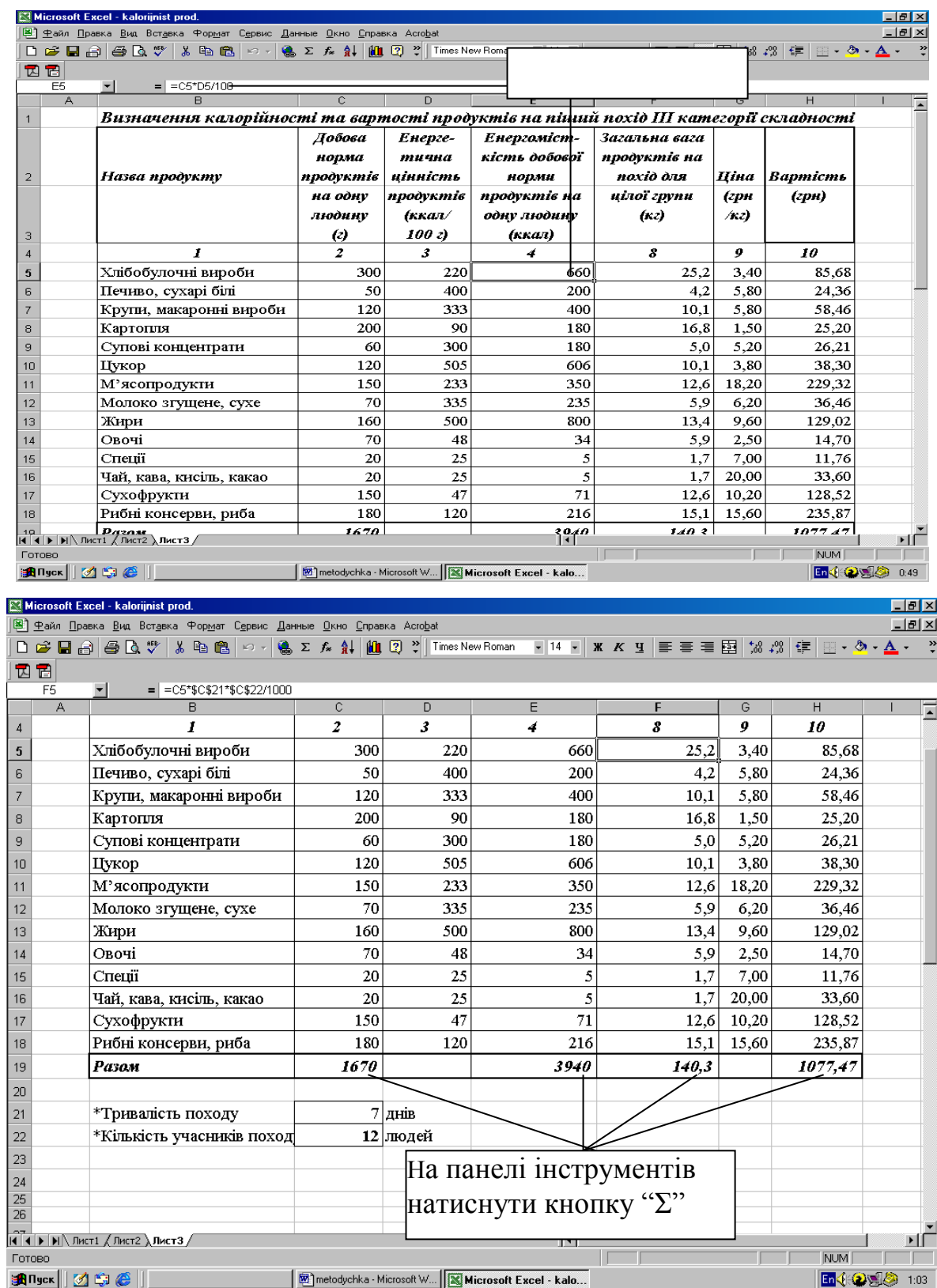

17.Розрахувати вартість продуктового набору для всієї групи:

18.Стати курсором у Н5, у віконечко формул ввести формулу (F5\* G5), натиснути кнопку "Enter", або клацнути мишкою.

19.Ставати курсором у кожну з наступних клітину Н6-18 і клацати мишкою.

20.Розрахувати повну добову норму повного набору продуктів на людину в грамах:

21.Стати курсором у С19, на панелі інструментів натиснути кнопку "Σ" (Сумувати).

22.Розрахувати енергоємність добової норми повного набору продуктів:

23.Стати курсором у Е19, на панелі інструментів натиснути кнопку "Σ" (Сумувати).

24.Розрахувати загальну вагу продуктів на похід:

25.Стати курсором у F19, на панелі інструментів натиснути кнопку "Σ" (Сумувати).

26.Розрахувати вартість продуктового набору на похід:

27.cтати курсором у Н19, на панелі інструментів натиснути кнопку "Σ" (Сумувати).

28.Позначити таблицю, вибрати на панелі інструментів вид рамки, натиснути кнопку відповідної рамки для розграфлення таблиці, вибрати шрифт, вибрати розмір шрифту.

29.Зберегти таблицю.

30.Закрити додаток Excel.